## **2. HTML Temel Etiketleri**

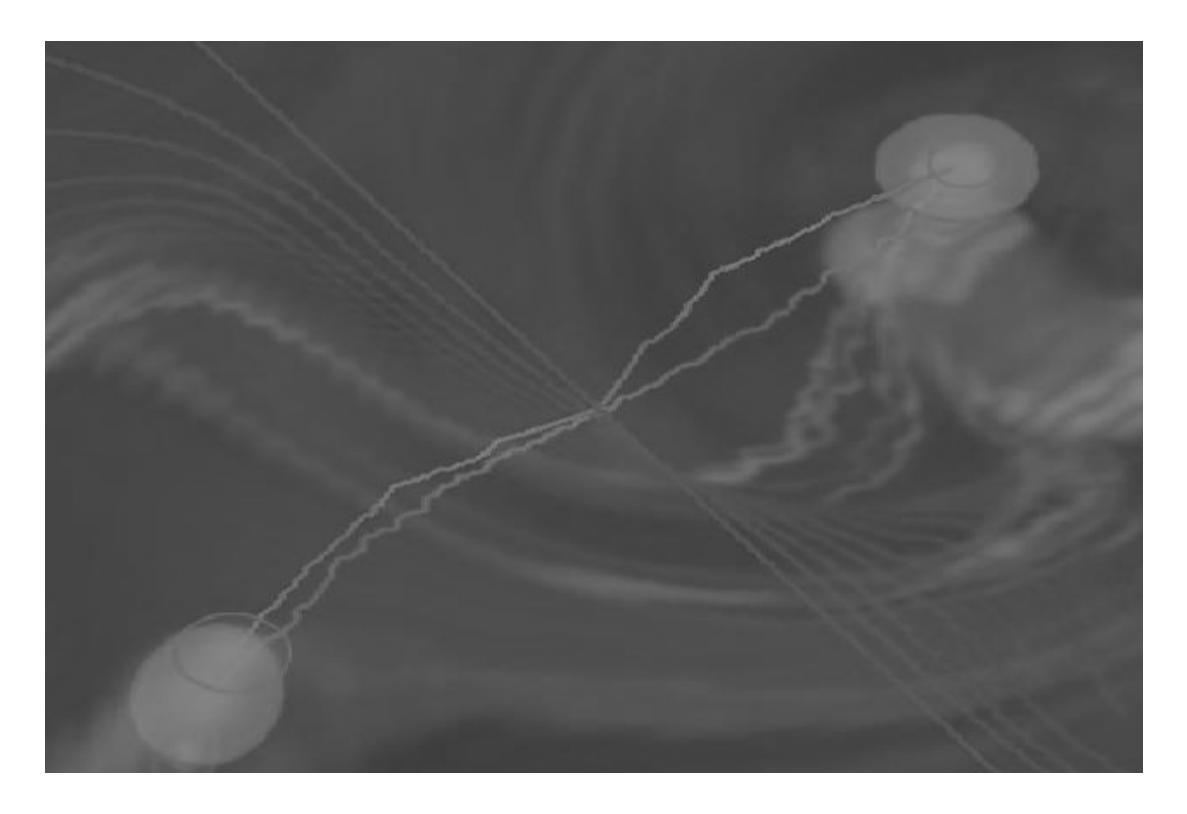

Bu bölümü bitirdiğinizde,

- $\Diamond$  HTML ve etiket kavramlarının ne olduğunu,
- $\Leftrightarrow$  HTML komut yapısını,
- $\diamond$  Örnek bir HTML dosyasının nasıl oluşturulduğunu,
- Temel HTML etiketlerinin neler olduğunu,
- Numaralı ve numarasız listelerin nasıl kullanıldığını,
- $\diamond$  Liste madde biçimlendirmenin ne olduğunu ve nasıl kullanıldığını ve

öğrenmiş olacaksınız.

### **2.1. HTML Yapısı**

WEB (World-Wide WEB) sayfaları **Hipermetin İşaretleme Dili (HTML - HyperText Markup Language)** olarak adlandırılan bir dil ile hazırlanmaktadır. HTML, WEB ortamında kullanılan standart bir yazarlık dildir. HTML bir işaretleme dilidir ve işaretleme etiketlerini kullanarak içeriği biçimlendirmemizi sağlar. İşaretleme, HTML dilindeki etiketlerin yani biçimlendirme tercihlerinin geçerli olacağı yerlerin belirtilmesi demektir. Etiketlerin uygulanacağı yerin başlangıç ve bitiş yerleri ilgili komut ile belirtilir ve istenen özellik uygulanır.

HTML, WEB sayfalarının görünümüyle değil, içeriğiyle ilgilenir. Kullanıcı olarak WEB sayfamızın içeriğini biçimlendiririz, ancak WEB sayfasının asıl görünümünü etkileyen, yazılım ve donanıma ilişkin pek çok değişken olduğu için, son kullanıcı ekranında elde edilecek sonuçlar her zaman değişken olacaktır. HTML dilinin gelişmesi ve standartların oluşturulması **w3 Konsorsiyumu** tarafından gerçekleştirilmektedir. Bu kuruluş HTML dili ile ilgili standartları tanımlamaktadır. HTML için geçerli olan etiketler de bu konsorsiyum tarafından belirlenmektedir. HTML diline yeni etiketler eklendiğinde bu dilin yeni sürüm ortaya çıkmaktadır. Bu dil, ilk olarak HTML 2.0 olarak başlamış, daha sonra HTML 3.0, HTML 3.2, HTML 4.0 gibi farklı sürümleri çıkmıştır. Şu an en son sürüm HTML 5.0 ile devam etmektedir.

WEB sayfalarına metin, resim, ses dosyası veya video dosyası biçiminde farklı içerikler ekleyebiliriz. Bu işlemleri gerçekleştirmemizi sağlayan HTML kodlarına **etiket** (tag) adı verilir. HTML diliyle bir WEB sayfası hazırlarken, etiketlerin yardımıyla başlık, liste, tablo ve form düzenleme, veya resim, film ekleme gibi işlemler gerçekleştirilir. HTML dilindeki bu etiketler, belirlenen bir bölgeyi kapsar ve bunun dışındaki bölgeler bu etiket için geçersizdir. Etiket kullanımına ilişkin örnek bir gösterim şu şekildedir:

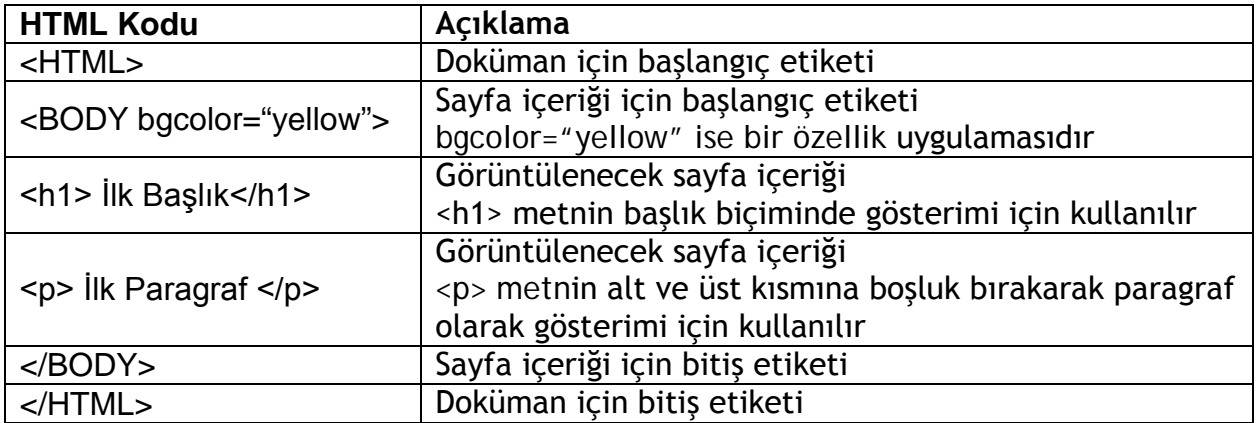

Değişik işletim sistemlerindeki değişik WEB tarayıcı programları bu etiketleri farklı şekillerde yorumlayabilir. Bu durumda WEB sayfasının içeriği değil, yalnızca görüntüsü değişmektedir. Ayrıca, HTML dosyası tarayıcı tarafından görüntülenirken, kullandığımız boşluklar, satır kesme (enter) ve sekme (tab) karakterleri dikkate alınmaz ve yalnızca yazılan metin görüntülenir.

### **2.1.1. Örnek bir HTML Dosyası**

Aşağıda basit bir HTML sayfasına ait içerik ve Şekil 6'da tarayıcıdaki görünümü verilmektedir. Verilen örnekleri herhangi bir metin editörü kullanarak yazıp, ".htm" uzantısı vererek kaydedip, daha sonra dosyayı tarayıcı yazılımınızda açarak görüntüleyebilirsiniz.

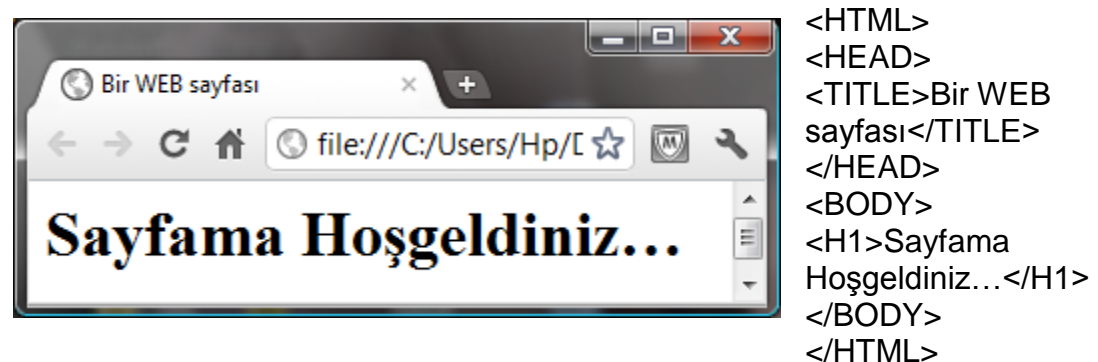

*Şekil 1 Bir WEB sayfası örneği*

Sayfa içeriğine bakıldığında basit bir HTML dosyasının <HTML> etiketi ile başladığını, bunu <HEAD> etiketinin izlediğini ve bu belgede tarayıcının başlık (<TITLE>) kısmında yer alan bilginin bulunduğunu görmekteyiz. Başlık kısmından sonra içeriğin yer aldığı ana bölge (<BODY>) bulunmaktadır. Dosyaya dikkat edilecek olursa şimdiye kadar bahsedilen bütün etiketlerin başlama ve bitiş kodlarını içerdiği görülmektedir. HTML dosyası oluştururken bütün etiketler <başlama>…</bitiş> şeklinde kodlanmalıdır.

# **2.2. Temel HTML Etiketleri**

### **2.2.1. <HTML>**

Her bir HTML dosyası <HTML> etiketi ile başlar ve </HTML> etiketi ile biter. Bunun anlamı bu sayfa HTML olarak hazırlanmış demektir ve bütün HTML

kodları ve metinler bu iki etiket arasına yazılır (Şekil 7).

... diğer etiketler ... ... metinler ... ...resimler… </HTML>

<HTML>

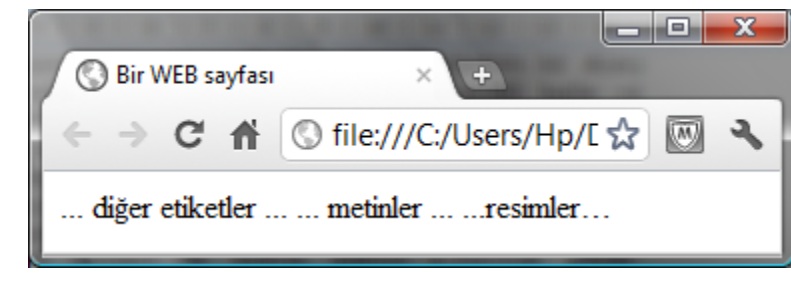

*Şekil 2 HTML etiketi uygulaması*

### **2.2.2. <HEAD>**

Bu kısım dosya ile ilgili başlık ve diğer bilgilerin (keyword, meta vb.) girildiği dosya tanıtıcı kısımdır. Bu etiket arasında <TITLE>…</TITLE> etiketi kullanılarak dosyanın başlığı belirtilir.

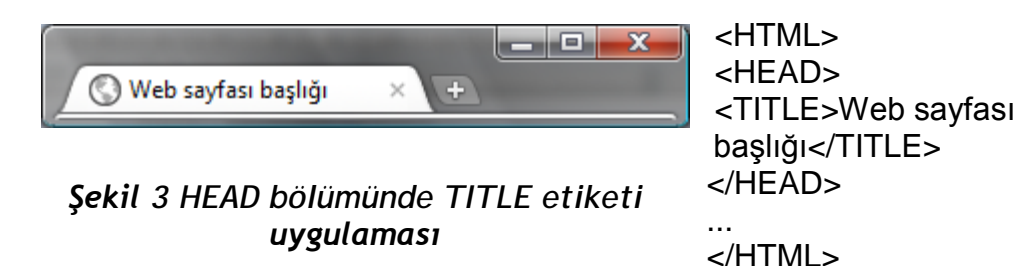

şeklinde kaydedilen bir HTML dosyası Şekil 8'deki gibi görülecektir.

### **2.2.3. <BODY>**

<BODY> etiketleri arasındaki bilgiler, ekranda görüntülenecek içeriği kapsar. Bu bölüm olmazsa veya etiketler arası boş bırakılırsa, ekranda boş bir sayfa görüntülenecektir.

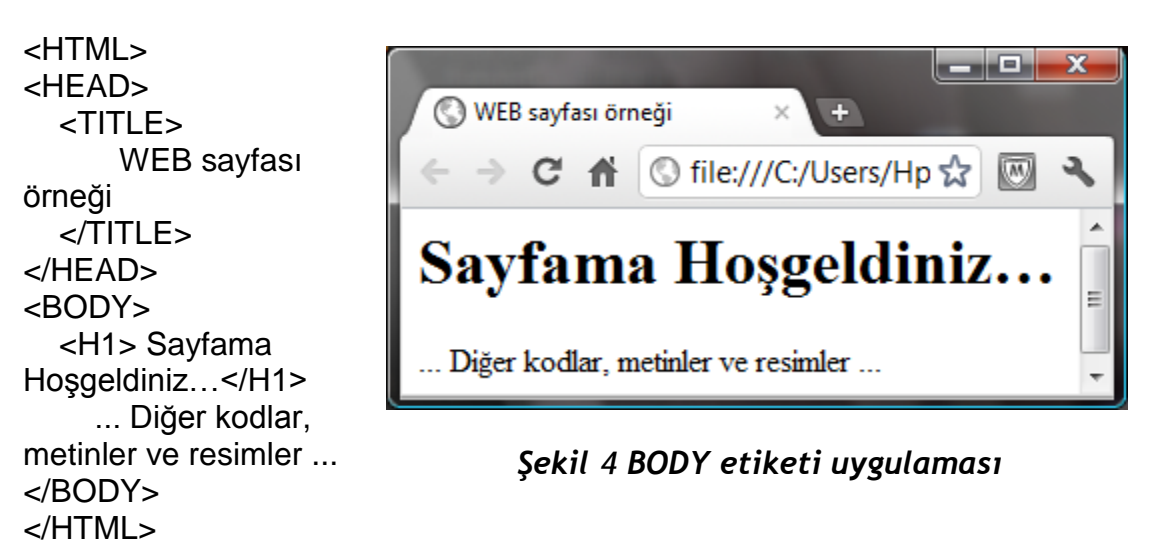

içerikli bir HTML dosyası tarayıcıda Şekil 9'daki gibi görüntülenecektir.

<BODY> etiketi için kullanılabilecek bazı özellikler vardır. Örneğin, HTML dosyasının zemin rengini **"BGCOLOR"** (arka zemin rengi) özelliğini kullanarak değiştirebiliriz. Renk tanımları için rengin ismi veya kodu kullanılabilir.

<BODY> etiketi içerisinde Örneğin bir HTML dosyasının arka alan rengini, rengin ismini vererek tanımlamak için kullanılacak komut şöyledir:

<BODY BGCOLOR="red">

4

RR onaltılık düzende kırmızı değeri, GG onaltılık düzende yeşil değeri ve BB onaltılık düzende mavi değeri anlamına geldiğinden, HTML dosyasının arka alan rengini renk kodu ile tanımlamak için kullanılacak komut ise şu şekildedir:

<BODY BGCOLOR="#36B2FC">

Benzer şekilde HTML dosyasının arka alanına bir resim yerleştirmek için <BODY> etiketi içerisinde **"BACKGROUND"** (arka alan) özelliğini eklememiz gerekir. Örneğin,

<BODY BACKGROUND="ornekresim.jpg">

kodu yazılmış bir sayfanın tarayıcıda arka planında resim görüntülenmiş biçimde karşımıza gelecektir.

Yine, <BODY> etiketi içerisinde **"TEXT"** (metin) özelliğini kullanarak ve renk değerini belirterek sayfamızda yer alan metinlerin rengini de değiştirebiliriz. Bu özelliğinin kullanımını şu şekilde örneklendirebiliriz:

#### <BODY TEXT="#CC00FF">

Bu kodu kullandığımızda, <BODY> etiketi içerisinde yer alan tüm metinler farklı bir etiket kullanılarak değiştirilmediği sürece belirtilen renkte görüntülenecektir. Ayrıca, <BODY> etiketi içerisinde kullanabileceğimiz tüm özellikleri bir arada kullanmamız da olasıdır. Örneğin,

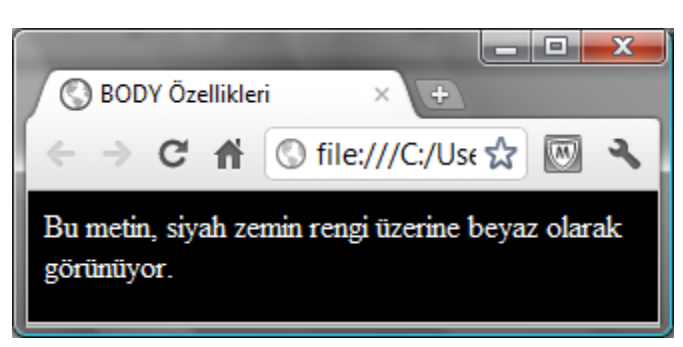

*Şekil 5 BODY özellikleri uygulaması*

<BODY BGCOLOR="black" TEXT="white"> Bu metin, siyah zemin rengi üzerine beyaz olarak görünüyor.

İçerikli bir HTML dosyası tarayıcı ekranında Şekil 10'daki gibi görüntülenir.

### **2.3. Listeleme Etiketleri**

HTML sayfalarında farklı biçimlerde liste yapılabilir. HTML dilinde değişik liste seçenekleri bulunmaktadır. Bunlar;

- Numaralı veya sıralı listeler (satır başlarında sıralı numaraları vardır)
- İşaretli veya sırasız listeler (satır başlarında özel bir karakter vardır)

### **2.3.1. Numaralı Listeler**

**Numaralı Listeler** <OL> etiketi ile başlar ve </OL> etiketi ile biter. Liste maddelerini belirtmek için <LI> etiketi kullanılır. Numaralı listelerde WEB tarayıcısı numaraları otomatik olarak yerleştirir. Listeden bir eleman çıkarıldığında veya listeye yeni bir eleman eklenildiğinde, numaralandırma

otomatik olarak tekrar yapılır ve düzenli bir şekilde gösterilir. Liste elemanları okunurluğu arttırmak için sağa doğru biraz içeri kaydırılarak yazılır. Örneğin,

<P> Çeşitli Meyveler: </P> <OL> <LI> Elma <LI> Armut <LI> Portakal <LI> İncir <LI> Şeftali </OL>

kodlaması tarayıcıda Şekil 11'deki gibi görüntülenecektir.

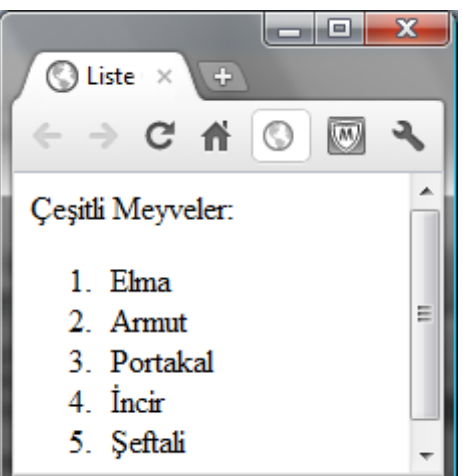

*Şekil 6 Sıralı liste örneği*

### **2.3.2. Numarasız Listeler**

**Numarasız Listeler** <UL> etiketi ile başlar ve </UL> etiketi ile biter. Liste maddeleri yine <LI> etiketi ile başlar. Okunurluğu artırmak için liste elemanları sağa doğru biraz kaydırılarak yazılır. Numaralı listeden tek farkı liste maddelerinin başında numara yerine özel bir karakter görünmesidir.

<P> Çeşitli Meyveler: </P> <UL> <LI> Elma <LI> Armut <LI> Portakal <LI> İncir <LI> Şeftali </UL>

şeklindeki HTML dosyası Şekil 12'deki gibi görülecektir.

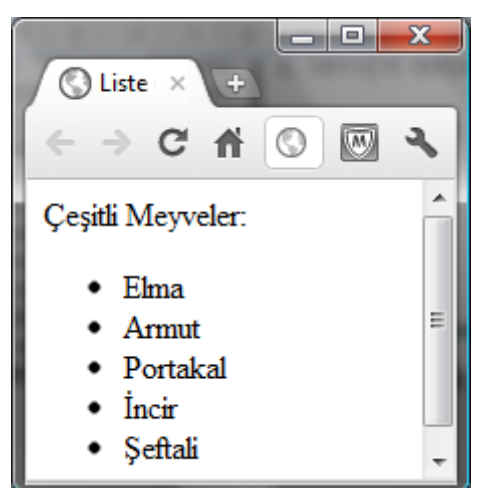

*Şekil 7 Sırasız liste örneği*

### **2.3.3. Liste Maddelerini Biçimlendirme**

HTML sayfalarında sıralı yada sırasız listeler yaratıldığında tarayıcı bu listedeki maddelerin başındaki karakterleri kendisi belirler, ancak bu karakterler sonradan da belirlenebilir. Bunun için **TYPE** (tip) özelliği kullanılır. Sırasız listeler için aşağıdaki üç seçenek kullanılabilir (Tablo 4).

### *Tablo 4 Sırasız liste seçenekleri*

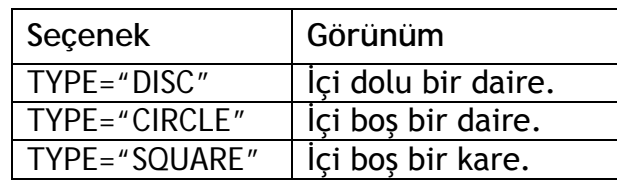

Sıralı listeler için ise Tablo 5'de görülen seçenekler kullanılabilir.

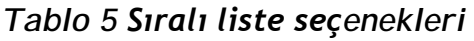

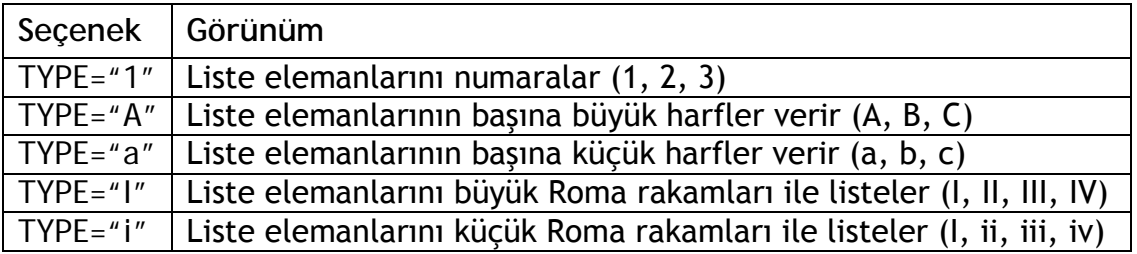

# **Alıştırma ve Uygulama Önerileri**

- 1. Daha önceden Word kelime işlemcisi kullanarak oluşturduğunuz bir dosyayı "WEB sayfası olarak kaydet" seçeneğini kullanarak kaydediniz. Kaydettiğiniz dosyayı "Notepad" metin editörü ile açarak inceleyiniz.
- 2. Kendinizi tanıtmak amacı ile öğrendiğiniz tüm etiket türlerini kullanarak örnek bir WEB sayfası oluşturunuz.
- 3. Aşağıdaki HTML kodlarını inceleyiniz. Her bir örnek için bulduğunuz hataları not ediniz.

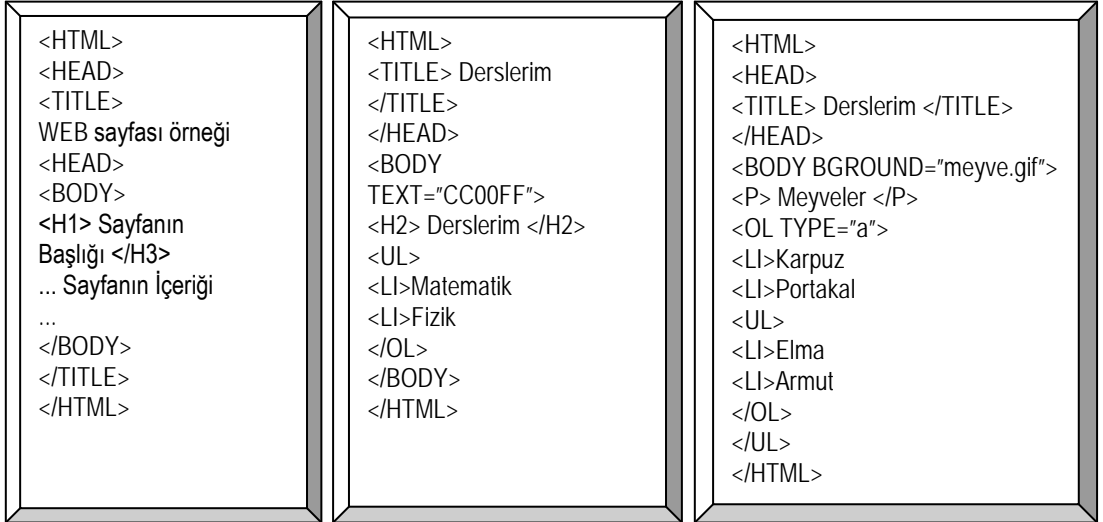